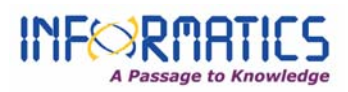

## **Workflow for Reviewers**

- Reviewers can register themselves to the Journal by filling up the registration form. (While filling up the form, be sure to register as reviewer and mention your area of interest in reviewing.
- **E** Login with your Username and Password created during the registration. After reviewer logs in, he will be directed to the reviewers Homepage.

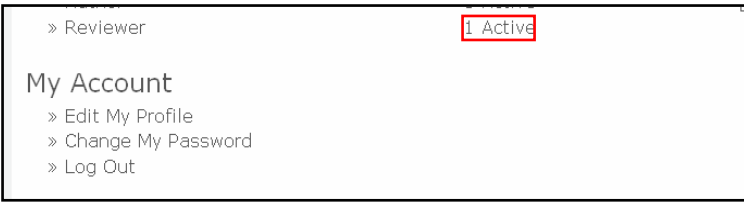

- Reviewer should click on the *1 Active* link; this link will take the reviewer to the active submission page.
- **Click on the article title and you will be directed to the review page.**

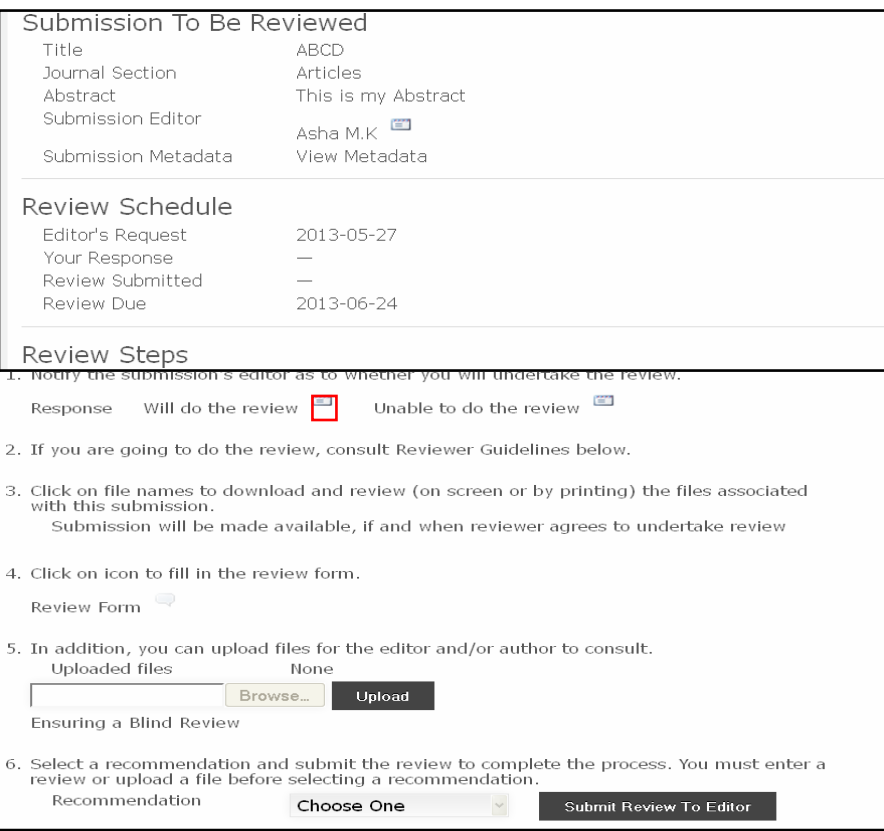

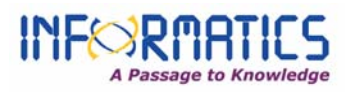

- First section in the review page is *Submission to be Reviewed* which shows the metadata of the article.
- Second section shows the *Review Schedule* details, request sent on and the due date of submission.
- Third and the last section show the *Review steps* to do the review. It includes 6 steps as follows:
	- **o** Reviewer first should notify the Editor whether he will undertake the review. The decision should be made after reviewing the submission's Abstract and perhaps looking at the submission.
	- **o** Reviewers go through the reviewing guidelines.
	- **o** Clicking on appropriate link, If *able to do the review* or *unable to do the review*, which leads to a standard email to the Editor informing about reviewer's response.
	- **o** Reviewer can put up his comments separately by choosing the review icon. (reviewer can put his comments separately to author also)
	- **o** Reviewer can also put up his comments or can upload a file with comments.
	- **o** In the final step Reviewer should select a recommendation about the manuscript for Editor.
	- **o** Lastly click on the Submit review to editor, be sure that after sending prepared email you cannot make any changes to your decision.
- Reviewers all the 6 steps in the last section are interrelated, make sure you go step by step.
- **If you get more manuscripts for reviewing, follow the same procedure.**